#### **·**实验教学**·**

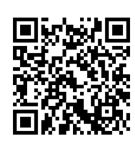

# 虚拟仿真教学实验中心教与学 互动设计与实现

张春明, 杨天鸿

(东北大学 资源与土木工程学院,沈阳 110006)

摘要:教与学互动已成为本科实验教学不可或缺的一部分。在这种形势下,虚拟仿真教学实验中心应引入先进的教学 理念,将互动环节设计纳入到整个实验教学过程当中,同时也要合理利用海量的优秀教学资源,充分发挥虚拟仿真教学和 网络教学的优势,进而形成具有自己鲜明特色的创新教学模式,尤其是网络环境(包括局域网环境和非局域网环境)下的互 动式教学和分组研讨式教学。在实践过程中,彻底放弃由教师主导整个教学过程的传统做法,将以往作为教学对象的学生 纳入教学活动主体,给学生表达自己观点的机会,鼓励学生主动参与教学活动,营造师生充分互动的愉悦氛围,让师者真 正履行好答疑解惑的教学角色。总之,设计好这些互动环节,对于引导学生向主动学习转型、提升教学效果以及促进创新 人才能力培养有着十分重要的现实意义。

关 键 词:虚拟现实;数值仿真;实验教学;教学互动 中图分类号:G642.0 文献标志码:A DOI: [10.12179/1672-4550.20200297](https://doi.org/10.12179/1672-4550.20200297)

# **Design and Implementation of Interactive Teaching and Learning in Virtual Simulation Teaching Experiment Center**

ZHANG Chunming, YANG Tianhong

(School of Resources and Civil Engineering, Northeastern University, Shenyang 110006, China)

**Abstract:** Since the interactive teaching and learning has become an indispensable part of undergraduate experimental teaching, a virtual simulation teaching experiment center should also introduce advanced teaching concepts and incorporate interactions into the entire experimental teaching process. At the same time, massive excellent teaching resources should be utilized rationally to give full play to virtual simulation teaching and e-leaning. As a result, a unique innovative teaching pattern is thus created with its own distinctive characteristics, such as interactive teaching and group discussion in a network environment (including LAN environment and non-LAN environment). In practice, the traditional teacher-oriented learning is completely abandoned, and the students, previously seen as the teaching objects, are fully involved in teaching activities. They are given opportunities to express their views and encouraged to actively participate in teaching activities. A full interaction bond is created between teachers and students. The pleasant atmosphere allows the teacher to truly fulfill the teaching role of answering questions. In short, interactions are of great practical significance for guiding students to active learning, improving teaching efficiency and promoting the cultivation of innovative talents.

**Key words:** virtual reality; numerical simulation; experimental teaching; interactive teaching and learning

对于采矿工程、岩石力学等应用实践性较强 且与生产实际联系紧密的专业课程,教学大纲要 求学生能够利用所学的采矿工艺、岩石力学等理 论解释实际工程施工过程中发生的岩体失稳和破 坏现象以及如何进行防护等问题。要实现上述教 学目标,原则上必须开展野外考察和现场物理实 验,但在实际教学实验中囿于现场实验观测手段 不足、工程实践周期长、地质环境复杂、危险性 大和经费预算有限等诸多因素的限制而很难实 现,而且岩土实验还存在观测难、分析难和重复

收稿日期:2020−06−29;修回日期:2020−08−13

基金项目:国家自然科学基金(51678156);教育部新工科研究与实践项目(教高厅函〔2017〕33 号)。

作者简介:张春明(1968−),男,硕士,高级实验师,主要从事计算机应用、虚拟现实和 GIS 技术等方面的研究。 通信作者:杨天鸿(1968−),男,博士,教授,主要从事岩石力学的教学和研究。E-mail: [zhangchunming@mail.neu.edu.cn](mailto:zhangchunming@mail.neu.edu.cn)

难的问题,因此,有必要利用现代计算力学新理 论和数值计算新方法,对采矿工艺优化设计过 程、岩石变形与破裂过程、采矿围岩失稳进行数 值仿真和试验,再结合虚拟仿真等可视化技术, 对受经费、时间、难度、安全性等因素制约,难 以通过实验室或现场实验再现的现象进行方便灵 活的虚拟呈现,并将其作为采矿、岩土工程设计 及岩石力学实验的辅助教学手段,帮助学生深刻 理解相关的金属矿山理论知识和复杂的工程设计 原理,加深对未知现象的探索,提高学习兴趣和 创新能力,进而提升实验教学效果,为实验教学 改革提供安全、可靠、高效和经济的实验方法与 手段。东北大学金属矿山岩石力学与安全开采虚 拟仿真教学实验中心正是在这种形势下成立的, 利用数值试验和虚拟仿真技术开展金属矿山岩 石力学与安全开采虚拟仿真实验教学的国家级 虚拟仿真教学实验中心。中心软硬件设施齐全, 为不同专业学生开设有与教学目标适应的基础型 实验、设计型实验、综合型实验、创新型实验或 研究型实验(选作),内容由浅入深。目前承担采 矿工程、测绘工程、资源勘查工程、安全工程、 工程力学等本科专业的虚拟优化设计、数值仿真 计算、数字矿山、虚拟安全工程训练等实验、实 训课程及各类科技创新竞赛,以及研究生的课题 研究 $[1-3]$  $[1-3]$  $[1-3]$  $[1-3]$ 。

根据是否要求学生到中心上课并使用中心的 局域网,可把教学任务分为课堂内网络教学和课 堂外网络教学两部分。两者相辅相成,其中的教 与学互动贯穿整个教学过程。文中以东北大学金 属矿山岩石力学与安全开采国家级虚拟仿真教学 实验中心为例,详细说明虚拟仿真实验教学中心 教与学互动环节的设计与实现。

以往,无论线上还是线下教学,主要以教师 讲授为主。这种由教师主导整个教学过程的传统 教学方法已经不能适应新形势对创新人才能力培 养的要求,迫切需要改革[[4\]](#page-6-4)。必须将作为教学对象 的学生纳入教学活动主[体,](#page-6-4)给学生表达自己观点 的机会,鼓励学生主动参与教学活动,营造师生 充分互动的愉悦氛围,实现"教与学互动、理论 与实践结合、能力与兴趣共增"这一教学理念, 让师者真正履行好答疑解惑的教学角色[\[5](#page-6-2)−[8](#page-6-3)]。设计 好这些互动环节,对于提高学生学习[效](#page-6-2)[果](#page-6-3)有着十 分重要的现实意义,也有助于摆脱传统教学刻板 的印象。

#### 1 课堂内网络教学的教与学互动设计与实现

课堂内的网络教学指学生在虚拟仿真实验教 学中心上课,并使用中心局域网的情形。对应的 教学平台是在局域网的基础上利用现有的物理设 施和精心挑选的教学管理软件搭建而成的教学 系统。

#### 1.1 虚拟仿真实验教学实验中心实体教室简介

中心主教室长 15 m, 宽 5.9 m, 由一块宽 5.52 m、高 2.5 m 的弧形投影幕布(以下称大屏幕) 分隔成设备区和教学区,如[图](#page-1-0) [1](#page-1-0) 所示。教学区配 备了多功能讲台、35 台学[生用电脑](#page-1-0)及配套的一体 化电脑桌和可移动桌椅。中心打破传统教室布 局,在教学区后半部增加了一台小型投影机,可 投影到后墙的电动幕布上,相当于副屏,而教学 区前面的大屏幕相当于主屏。主屏和副屏可以显 示同样的内容,以便坐在后排看不清大屏幕内容 的同学能够更好地跟上教学进度。副屏还可以用 于多屏互动教学、分组教学或研讨型教学。

<span id="page-1-0"></span>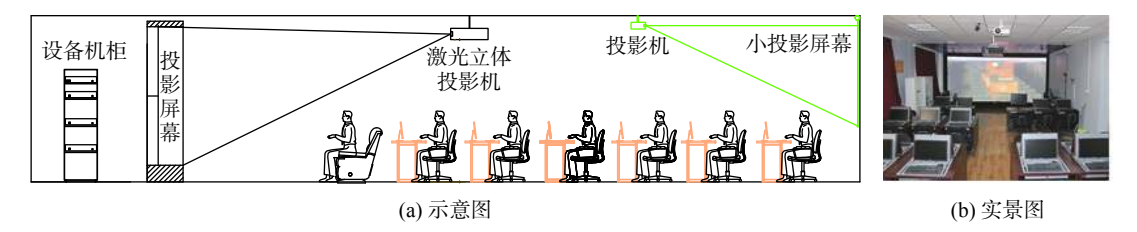

图 1 虚拟仿真实验教学中心布局示意图及实景照片

中心的双通道沉浸式主动立体虚拟[现](#page-6-2)[实](#page-6-3)系统具 有很高的亮度和对比度,抗光线干扰能力强,并且 能够自动适应各种不同分辨率的动态/静态输入信号, 可以实现多路信号窗口的叠加、移动和缩放功能。

### 1.2 虚拟仿真实验教学实验中心教与学互动网络 平台方案设计

讲台上教师用的电脑和服务器可以直接接入 视频矩阵,但教学区中的 35 台学生用电脑却不太 适合接入矩阵,即使接入,也只能解决学生用电 脑画面切换到大屏幕上的问题,教师还是无法进 一步操作学生电脑,无法实现师生的互动。经过 多方案对比,最终采用了网络传输方式实现上述 功能,即通过局域网实现视频信号及鼠标和键盘 控制信号的同时传输。由于该方案采用普通网 线,因此,不涉及另行布线的问题。每台电脑只 需接入局域网,再选择一款合适的网络平台软件 即可打造出适合网络教学的互动平台。

目前,能够实现上述功能的网络平台种类有 很多,如腾讯会议、钉钉网课、Bilibile 会议、 Zoom 等比较流行的软件平台都可以用作网络教学 平台,但这些平台不适合局域网教学。首先,这 些网络平台必须在连接 Internet(外网)的情况下才 能使用,而从校园内网访问外网是需要额外费用 的,对于学生来说是一笔不小的负担。经调研比 较,发现上海众应信息科技有限公司的 TrioScreen 智能协作会议系统非常适合在有线和无线局域网 环境下使用,而且多台终端可即时分享和互动, 完全可以满足实训教室网络教学平台的需求。系 统中的会议就相当于一堂课,与会终端相当于教 师携带的笔记本电脑、学生用电脑、平板电脑和 手机终端(iPad, iPhone 和 Android 系统的手机)。 与会终端通过输入会议的 IP 地址登录到会议,再 通过有线或无线 Wi-Fi 方式投影到大屏幕上,大 屏幕将显示所有与会终端设备列表,但一次最多 支持 4 台终端的信号以开窗口方式同时上屏显 示,而且同一时间只能有一台终端画面以全屏显 示。教师可以即时操作这些终端,还可以在多个

与会终端之间进行即时互动,如分享文件等。会 议系统核心硬件 Triobox 网络信号传输器是一台专 用 OPS 电脑,内置会议系统软件,它们共同构成 了教室专用互动平台。

## 1.3 虚拟仿真实验教学实验中心内部网络教学平 台硬件搭建

内部网络教学平台的连接示意图如[图](#page-2-0) [2](#page-2-0) 所 示。从图中可以看出,大屏幕的信号来源[丰富多](#page-2-0) 样,布局灵活多变,能够满足各种显示需求。考 虑到互动的需要,学生机的画面没有通过视频模 式传输,而是通过 Triobox 网络信号传输器将局域 网电脑(主要是学生用电脑)的桌面信号传至大屏 幕上进行显示,并能够同时抓取多路电脑显示画 面[进行上](#page-2-1)屏显示,这种方式最大优势就是可以通 过鼠标和键盘进行双向互动。网络信号传输器通 过交换机接入中心的局域网,再由局域网内另一 台路由器提供无线 Wi-Fi 服务,其中网络信号传 输器的 IP 地址将作为会议系统的登录入口。网络 信号传输器的输出经由高清数字矩阵连接到多窗 口处理器,再与拼接融合图像处理器相连,经过 其融合校正和旋转拼接处理后输出到主动立体激 光投影机。理论上讲,网络信号传输器最多可以 有 4 个子窗口嵌套在多画面处理器 4 个子窗口中 的某一子窗口里显示,然后再叠加到大屏幕背景 之上。这种嵌套连接方式看似复杂,但可以赋予 系统更大的灵活性。通过中控系统和自行研制的 一键切换软件,可以将网络信号传输器输出信号 (包括学生用电脑和手机终端等信号)一键投屏, 如[图](#page-2-1) [3](#page-2-1) 所示。

<span id="page-2-0"></span>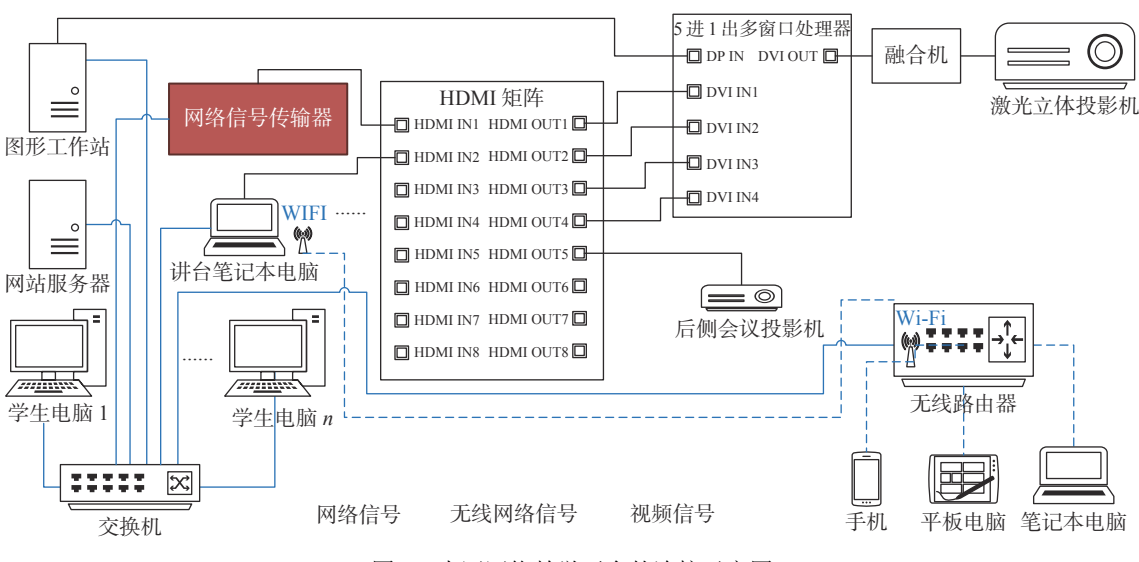

<span id="page-2-1"></span>图 2 内网网络教学平台的连接示意图

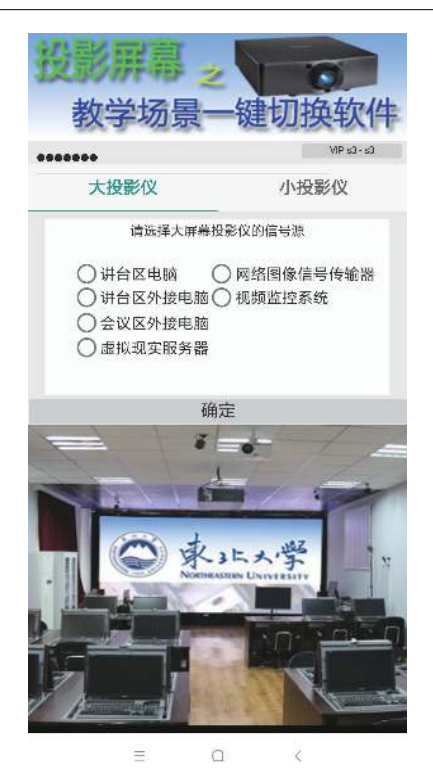

图 3 一键切换软件

#### 1.4 虚拟仿真实验教学实验中心内部网络教学平 台软件安装

网络信号传输器内置会议系统软件(服务端)。 师生用到的教学软件一般不安装在网络信号传输 器上,而是与会议系统客户端软件一起安装在讲 台上的服务器、教师自带的笔记本电脑和每台学 生用电脑上。移动终端需事先安装移动客户端软 件(即 SMS 文件传送软件),与 Windows 终端进行 配对并设置握手码。中心所有 35 台学生用电脑在 出厂时均预装有联想网络同传系统,允许批量安 装操作系统和其他软件。平时电脑处于保护模 式,在该模式下所做的所有修改在电脑重启后自 动恢复原样。若要安装操作系统及教学软件, 包 括 TrioScreen 趣尔客户端软件,则需进入联想网 络同传系统开放模式安装。由于校园网不允许私 设静态 IP 地址, 否则无法正常上网, 因此, 为方 便学生访问外网,必须将电脑 IP 地址设置为动态 分配。由于每台电脑都是动态获取 IP 地址, 因 此,克隆出来的电脑其参数设置也完全一样,即 在启动后自动从校园网 DHCP 服务器上获取到正 确的 IP 地址,并且不存在 IP 地址冲突的问题。安 装完操作系统和各类软件之后重启电脑,并按 F4 键进入联想网络同传子系统。设置本机为发送 端,然后向其他接收端批量同步传输该机上安装 的所有系统和软件,相当于克隆。由于 TrioScreen

趣尔客户端软件也是统一安装,因此每个客户端 软件中显示的电脑名称也是相同的。为了能够正 常使用并区分不同的电脑,必须单独对每台电脑 上的客户端软件设置昵称(即显示名称)。在开放 模式下,利用客户端软件的"客户端\设置\常规设 置"功能设置昵称,即修改客户端软件所在电脑 的显示名称,以便每台电脑具有唯一标识。建议 按照学生用电脑所在位置设置昵称,如第 2 排 5号桌的电脑昵称可以设置为 2 排 5 号, 以此类 推。这样就可以在会议系统界面的左侧显示出正 确的电脑列表,便于教师掌握学生上课签到情况 以及针对某个座位上的同学进行远程指导。

# 1.5 虚拟仿真实验教学实验中心内部网络教学平

#### 台教与学互动环节设计与实现

首先是课前准备工作。学生通过在 TrioScreen 电脑客户端软件中输入会议系统主机(网络信号传 输器)的 IP 地址(即会议地址)加入会议,相当于上 课签到,再通过点击客户端上方的允许受控按 钮,以便允许教师远程操控当前登录终端。对于 移动终端来说,扫描位于大屏幕(或称主屏)左下 角的二维码,选择会议室后弹出登录界面,通过 输入前面设置的握手码,可以邀请已配对的电脑 加入会议。单击上线按钮将自动启动电脑上的客 户端软件并加入会议。在移动终端上单击投屏按 钮,即可把电脑桌面投影到大屏幕上,然后可以 在大屏幕上随意操控电脑桌面。互动平台向移动 终端分享文件时,会推送信息到移动终端,再由 移动终端决定是否下载文件。反之,移动终端也 可以上传文件到互动平台上。访客自带的笔记本 电脑只需通过无线方式连到同一局域网,即可使 用会议系统的全部功能。通过有线或无线方式加 入会议之后,在会议系统主画面(一般都投影到大 屏幕上使用,因此有时也用大屏幕指代会议系统 主画面,[如图](#page-4-0) [4](#page-4-0) 所示)左侧以对应电脑终端的桌面 缩略图(下方标注电脑终端的显示名称,如1排 1 号)的形式或以移动终端(如手机)品牌和用户名 的形式显示联网设备(与会终端)图标列表并定时 刷新。由于会议系统最多可以同时与 4 台与会终 端进行互动,因此主画面可以以单屏、双屏和四 分屏形式显示与会终端对应的窗口,可以用拖动 方式调整各终端的显示位置,也可全屏无边框显 示某个与会终端对应的窗口。拖动左侧列表中的 某台设备图标到右侧子窗口,将在该子窗口内显 示与会终端的桌面(若与会终端是电脑)或文件共 享区(若与会终端是移动终端),同时该与会终端

对应的设备图标将呈高亮显示,表示处于互动状 态,可以与大屏幕或其他与会终端进行内容分 享,参与互动。点击子窗口的最大化按钮将在大 屏幕上全屏显示该子窗口内容。通过共享与会终 端的桌面,可以直接对其进行远程操作,就像操 作本地计算机一样。

<span id="page-4-0"></span>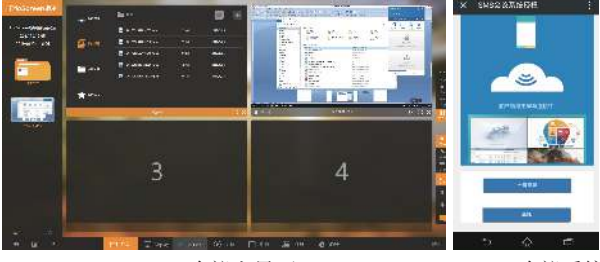

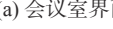

(a) 会议室界面 (b) SMS 会议系统

图 4 内网网络教学平台操作界面示意图

其次介绍几种常见的教学互动模式及详细使 用方法。

1) 教师讲解示范,学生认真观察

将教师的电脑桌面共享到大屏幕上,由教师 做虚拟仿真教学实验的演示。这是默认的教学模 式,亦称演示模式。教师可以直接在大屏幕上进 行标注,用于强调重点、加入注解等。对于公式 推导等需要大量板书的环节,可以在白板上完成, 与传统黑板效果完全一样。注意白板也适用于其 他教学互动模式。系统支持添加多页白板,各页 之间可以来回切换。若想在白板上显示图片,只 需将图片拖进去即可。总之,这种模式的教学效 果与传统教室别无二致。

2) 教师讲解示范,学生边学边做

这种模式亦称边教边学模式。将教师的电脑 桌面共享到大屏幕上,在教师做虚拟仿真教学实 验示范讲解的同时,学生可以一边看教师操作, 一边在各自的电脑上跟着老师做。对于学生的提 问,教师将在大屏幕上进行解答。

3) 教师对提问学生进行单独指导

这种教学模式也称手把手模式。当学生做任务 遇到困难时向教师提问,教师根据该学生所在座位 (如 3 排 5 号)从设备图标列表中选择相应的电脑, 并将其电脑桌面投到大屏幕上,然后用鼠标和键 盘对该与会终端进行远程控制,在大屏幕上即时 操作该生电脑,手把手地进行示范,以解答学生的 疑问。其他学生可以观看整个指导过程,也可以 像这位学生一样请求教师通过这种方式单独指导。

4) 教师让抽查到的学生为全班演示虚拟仿真 实验

这是完全由学生主导的教学模式。教师按座 位号将指定学生的电脑桌面共享到大屏幕上,再 由该生面向全体同学做虚拟仿真教学实验,将该 学生的操作演示给其他学生。其他学生在观看过 程中指出该生存在的不规范操作或错误操作,这 极大地促进了学生之间的互动,加深了对实验课 程的理解。此外,教师还可以在未正式开讲前, 让学生与教师互换身份,代教师授课,这有助于 学生增强代入感,充分发挥其主观能动性,进一 步提高学习效果。

5) 教师在课堂上布置实验作业,并实时跟踪 学生进度

教师在布置完实验作业后可随时抽查学生的 进度。教师从会议系统左侧的电脑设备列表任选 一台电脑双击,以监看该学生的电脑桌面。为了 看得更清晰,可全屏显示该学生的电脑桌面。如 果教师布置作业需要发送文件给学生,那么可以 在互动模式下操作与会终端(学生用电脑),具体 就是将教师电脑的本地文件拖到与会终端的桌面 进而实现文件发送。如果教师需要收回学生已完 成的作业,只需再将其从与会终端的桌面拖回到 教师电脑的本地文件夹即可。当然也可以通过与 会终端的文件上传功能实现。此外,该模式也适 用于课堂小测验。

上述的教学互动贯穿于整个教学活动,不但 能充分调动学生的主观能动性,激发学生的学习 兴趣,还能发挥教师的引导作用,促进教学质量 的提高,进而取得良好的教学效果。

## 2 课堂外远程网络教学的教与学互动设计 与实现

课堂外远程网络教学指不在实验教学中心进 行的网络教学活动。随着虚拟现实、云计算、大 数据等新兴信息技术的进步,虚拟仿真实验为实 验教学改革带来一片生机[[9](#page-6-5)[−12\]](#page-6-6)。它不但内容新颖, 非常适合线上教学,而且设计有互动环节,能发 挥网络交流的优势,是学生容易接受的一种教学 方式,也是未来发展的趋势。

在金属矿山岩石力学与安全开采虚拟仿真实 验教学平台软件的建设过程中引入国内比较成熟 的国泰安虚拟仿真实验教学平台开发工具,通过 二次开发建成了能够满足基本实验教学管理和实 验资源管理,基于 B/S 模式的网络化虚拟仿真教 学平台。平台可以实现从实验计划到实验安排、 实验预习、开放式预约、实验审批、在线实验、

实验录像、在线实验批阅(包括批注和评语功 能)、实验评价到实验数据统计分析的全部功能。 底层内核提供虚拟仿真实验教学应用的统一管理 与应用虚拟接入的底层平台与执行环境,其基本 原理是将原先分别部署的独立虚拟仿真应用软件 迁移到了一台或多台网络服务器上。网络服务器 上的应用程序接受来自客户端或浏览器的鼠标、 键盘等操作指令,再通过网络在极低带宽下回传 应用程序界面信息,实现虚拟操作网络服务器上 应用程序的效果。使用虚拟应用程序的用户不需 要在本机安装和维护应用程序,也不需要了解应 用程序安装在哪里,只需连上网络,就可以在任 何时间、任何地点体验应用程序虚拟本地化的操 作。平台由服务端、控制台和客户端 3 部分组 成,其中服务端的功能是接收客户端访问请求, 返回服务器上虚拟仿真实验应用的运行界面信息 给客户端;控制台负责对应用、用户、权限、 服务器等信息数据的统一管理与配置;客户端的 主要任务与功能是发送应用虚拟化接入请求并接 收服务端传回的虚拟仿真实验应用的运行界面。

为便于用户访问,将完全对外公开的内容放 到了虚拟仿真远程网络教学平台的首页,包括教 学资源介绍、教学成果介绍、实验资源共享和信 息发布等,而且不需要进行身份认证。另外在首 页设有虚拟仿真实验教学平台的入口,如[图](#page-5-0) [5](#page-5-0) 所 示。师生只需用自己的账号登录即可进入各自的 功能区。为方便系统的管理,还设有系统管理员 入口,但不对外开放。平台将金属矿山岩石力学 与安全开采虚拟仿真实验教学平台的核心功能按 用户职责划分为系统管理员、教师和学生 3 种角 色,其中每种角色对应相应的功能模块。具体地 说,系统根据登录用户的身份或角色,如系统管 理员、教师和学生,自动进入不同的管理页面, 并赋予这 3 种身份不同权限和功能, 如教师可以 选择实验系统、申请备课,待管理员审批通过后 就可以在非选课时间选择进行备课;学生可以网 上选课、预约实验等。教师可以从任何地点对学 生实验过程进行实时监控,并通过在线互动实现 对实验过程的精确跟踪和指导。平台已经成为采 矿学、井巷工程、凿岩爆破、数字矿山、矿山机 械等课程重要的教学辅助手段。学生可以通过平 台深入认识露天矿和地下矿的建设过程、生产过 程的各个环节,以及每种采矿方法的采准、切 割、回采过程。学生还可以进行矿山开拓、井巷 掘进、矿房回采的仿真设计,显著提高了采矿相

关课程和工程设计的学习效果,有利于培养学生 的原理运用与实践创新设计能力,深受学生的 欢迎。

<span id="page-5-0"></span>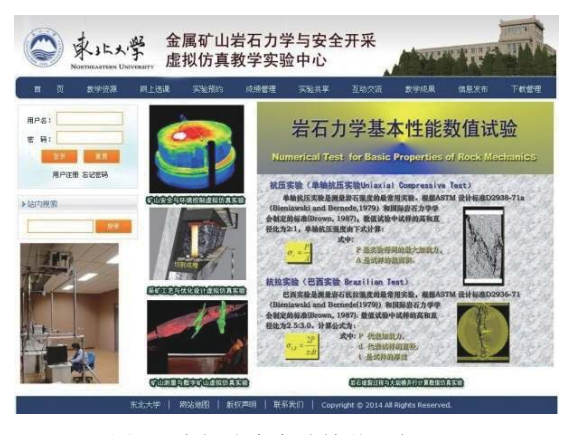

图 5 虚拟仿真实验教学平台网站

实验报告环节可以检验学生对知识的掌握, 而且增强了课堂的互动性。依据数值模拟仿真结 果以及学生的实验报告,由老师综合评定成绩。

为了满足学生自主学习的需要,平台提供大 量优质教学资源供学生下载,包括三维模型库 (如[图](#page-5-1) [6](#page-5-1) 所示),以及教师讲解实验操作过程的录 像,可用于课前预习和课后复习。

<span id="page-5-1"></span>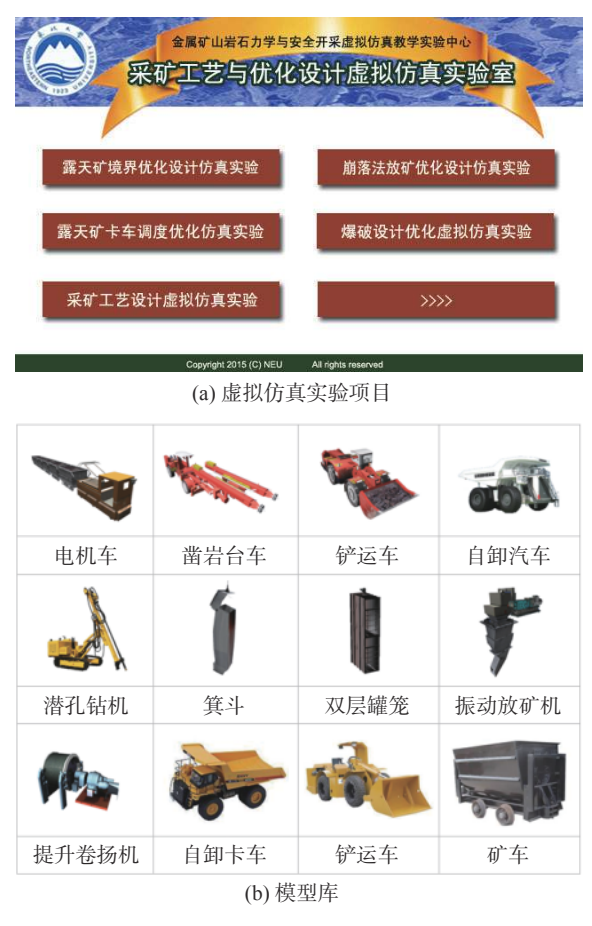

图 6 虚拟仿真实验项目及模型库

#### 3 结束语

中心的教与学互动改革充分体现了以学生为 本这一重要教学理念,依托学科优势和丰富的科 研成果,依照理论与实践并重的原则,以提升学 生工程实践和创新能力为目标,加强师生互动, 提高学生主动学习的积极性,最终建立起一套内 容完整、技术先进、资源丰富、虚实结合的立体 虚拟仿真实验教学体系和顺畅的教与学互动关 系,并取得了丰硕的教学成果。如主干课程采矿 学和岩石力学以虚拟仿真教学实验中心作为支撑 平台,实现了采矿工艺、岩石力学实验中发生的 基本破坏现象的计算机再现和动态显示,加深了 学生对采矿技术、岩石力学理论的理解和基本现 象的认识。在室内声发射定位分析虚拟仿真实验 中,可以让学生对看不见的岩石内部的声发射信 息有直观的认识,并结合应力−应变曲线分析岩石 破裂过程,加深对岩石破裂过程中声发射、应力 场动态演化的理解。也可以通过对声发射信息反 演岩石破裂应力场方法的学习,加深对未知现象 的探索。在开放共享方面,露天矿开采虚拟仿真 实验、岩石及岩体力学参数估算虚拟仿真实验虚 拟仿真教学资源以慕课形式通过国家虚拟仿真实 验教学项目共享平台向社会开放,大孤山矿 GIS 系统、西露天矿 3DGIS 管理系统通过自主建站的 方式向社会开放,夏甸金矿虚拟矿山等几十个教 学资源也已向全体学生开放。

中心现已发表相关教改论文 20 余篇, 获软件 版权证书 10 余项。"采矿工程专业虚拟仿真教学 实验平台建设""岩石力学虚拟仿真实验教学" 获东北大学 2018 年教学成果一等奖。" 新经济背 景下采矿工程专业创新人才培养体系构建与实 践"获辽宁省 2019 年高等教育教学成果一等奖。 作为采矿工程专业虚拟仿真教学重要支撑的"面 向新经济的采矿工程专业改造升级路径探索与实 践"项目由冯夏庭院士主持,并于 2020 年 7 月顺

利通过教育部验收。学生先后获全国大学生采矿 设计大赛一等奖 3 项, 二等奖 2 项;获全国第十 七届 GIS 实践作品大赛二等奖 1 项; 获大学生创 新项目 4 项。

总之,教与学互动平台建设对国内采矿人才培 养新模式的探索具有示范效应和重要[的推广价值。](https://doi.org/10.3969/j.issn.1674-9324.2016.10.065)

#### 参 考 文 献

- <span id="page-6-0"></span>杨天鸿, 张春明, 于庆磊, 等. 金属矿山岩石力学与安全 [1] 开采虚拟仿真教学实验中心建设与教学实践[J]. 教育 教学论坛, 2019(17): 140−1[45.](https://doi.org/10.3969/j.issn.1672-4305.2019.02.063)
- 顾晓薇, 王青, 杨天鸿, 等. 东北大学采矿工程国家级虚 [2] 拟仿真实验教学中心建设与实践[J]. [教育教学论坛](https://doi.org/10.3969/j.issn.1674-9324.2016.10.065), 2016(1[0\): 141−143.](https://doi.org/10.3969/j.issn.1672-4550.2014.02.038)
- <span id="page-6-1"></span>邵安林, 邱景平, 柳小波, 等. 采矿卓越工程师培 [3] 养模式的改革与探索[J]. [高教学](https://doi.org/10.3969/j.issn.1672-4550.2019.02.032)刊, 2020(8): 150− 152.
- <span id="page-6-4"></span>盛洁静, 王冬雪, 杨波, 等. [实践教学网络](https://doi.org/10.3969/j.issn.1672-4305.2019.02.063)平台在高校教 [4] 改 中 的 研 究 与 应 用 [J]. [实 验 室 科 学](https://doi.org/10.3969/j.issn.1672-4305.2019.02.063), 2019, 22(2): 224−226.
- <span id="page-6-2"></span>梅芸, 杨华山 . [以学生为](https://doi.org/10.3969/j.issn.1672-4550.2014.02.038)中心的互动实验教学模式探 [5] 索 [J]. [实验科学与技术](https://doi.org/10.3969/j.issn.1672-4550.2014.02.038), 2014, 12(2): 111−113.
- 于亚婷, 杜平安, [王振伟](https://doi.org/10.3969/j.issn.1672-4550.2019.02.032). "科研—教学"互动模式驱动 [6] 下的本科教学[J]. [实验科学与技术](https://doi.org/10.3969/j.issn.1672-4550.2019.02.032), 2019, 17(2): 138− 141.
- 庾庆华, 袁丽霞 . 虚拟仿真和数字[显微网络互动系统](https://doi.org/10.3969/j.issn.1672-4550.2018.03.014) [7] 在组织形态实验教学中的应用 [J]. [实验科学与技术](https://doi.org/10.3969/j.issn.1672-4550.2018.03.014), 2018, 16(3): 54−56.
- <span id="page-6-3"></span>关少化, 范爱玲. 线[上教学的教](https://doi.org/10.3969/j.issn.2095-3437.2020.05.004)与学屏障及其突破[J]. [8] 北京教育: 高教, 2020(5): 55−57.
- <span id="page-6-5"></span>王红伟, 伍永平, 解盘石,等. 新工科背景下煤矿智能开 [9] 采"金课"设计与实践探索[J]. 高教学刊, 2020(17): 115−118.
- 孔德中, 熊钰, 吴桂义, 等. 工程教育背景下采矿专业本 [10] 科生综合能力培养[J]. 科学咨询, 2020(19): 73−74.
- 杜学领. 教学质量国[家标准背景](https://doi.org/10.3969/j.issn.2095-3437.2020.05.004)下的课程体系建设—— [11] 以采矿工程为例[J]. [大学教育](https://doi.org/10.3969/j.issn.2095-3437.2020.05.004), 2020(5): 10−15.
- <span id="page-6-6"></span>王晓蕾. 基于互联网的采矿虚拟仿真教学模式研究[J]. [12] 吕梁学院学报, 2020, 10(2): 78−80.

编辑 张莉